## WebSWMSYS 登録チェックリスト

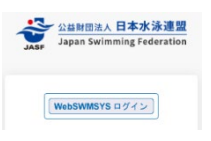

このチェックリストを使用して、手順を確認の上、エントリーを完了してください。 確認が完了したチェックボックス□にチェック √ をいれて作業を進めましょう。

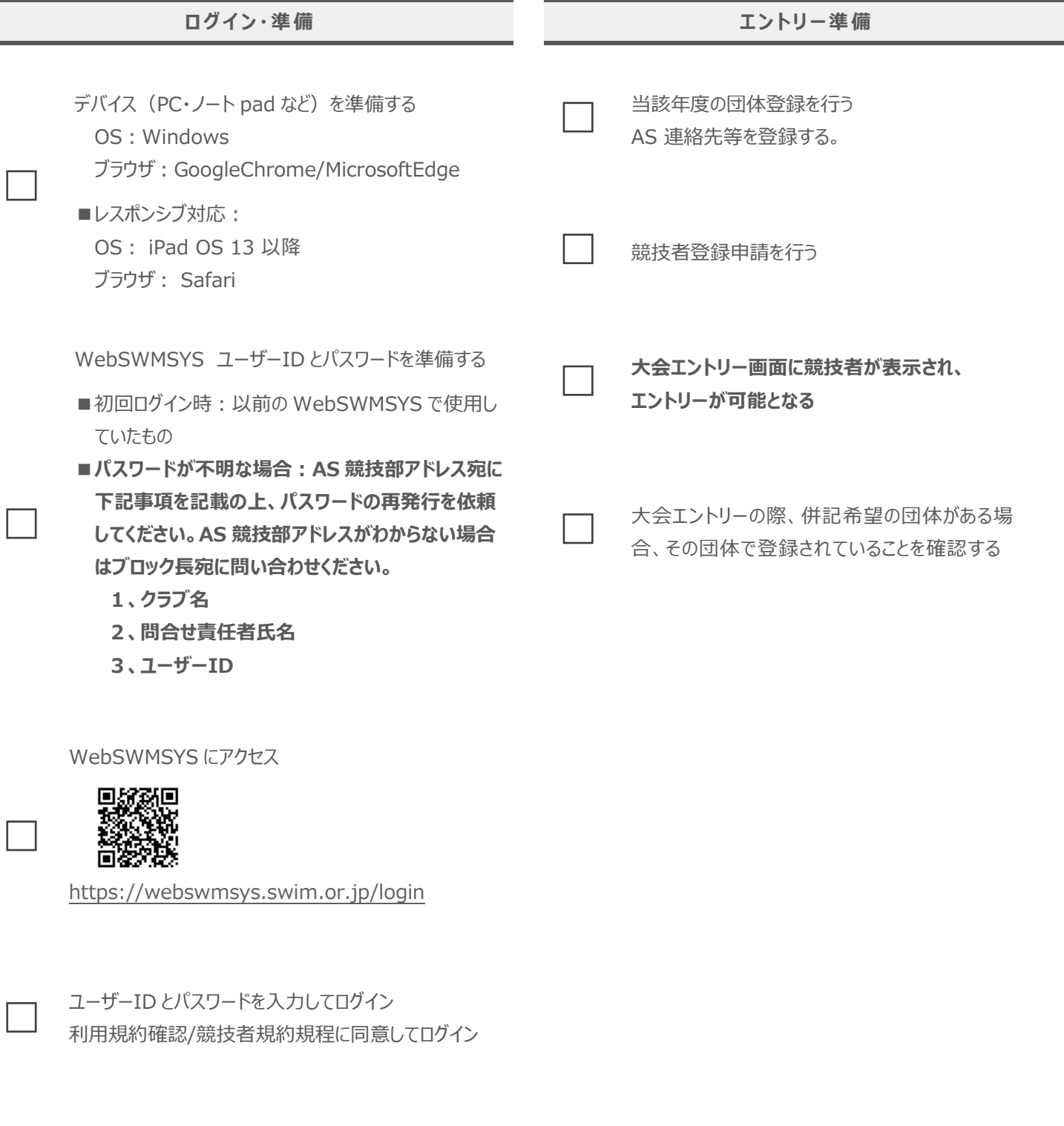

画面右上の「∨」プルダウンからマニュアルダウンロード WebSWMSYS マニュアル 類

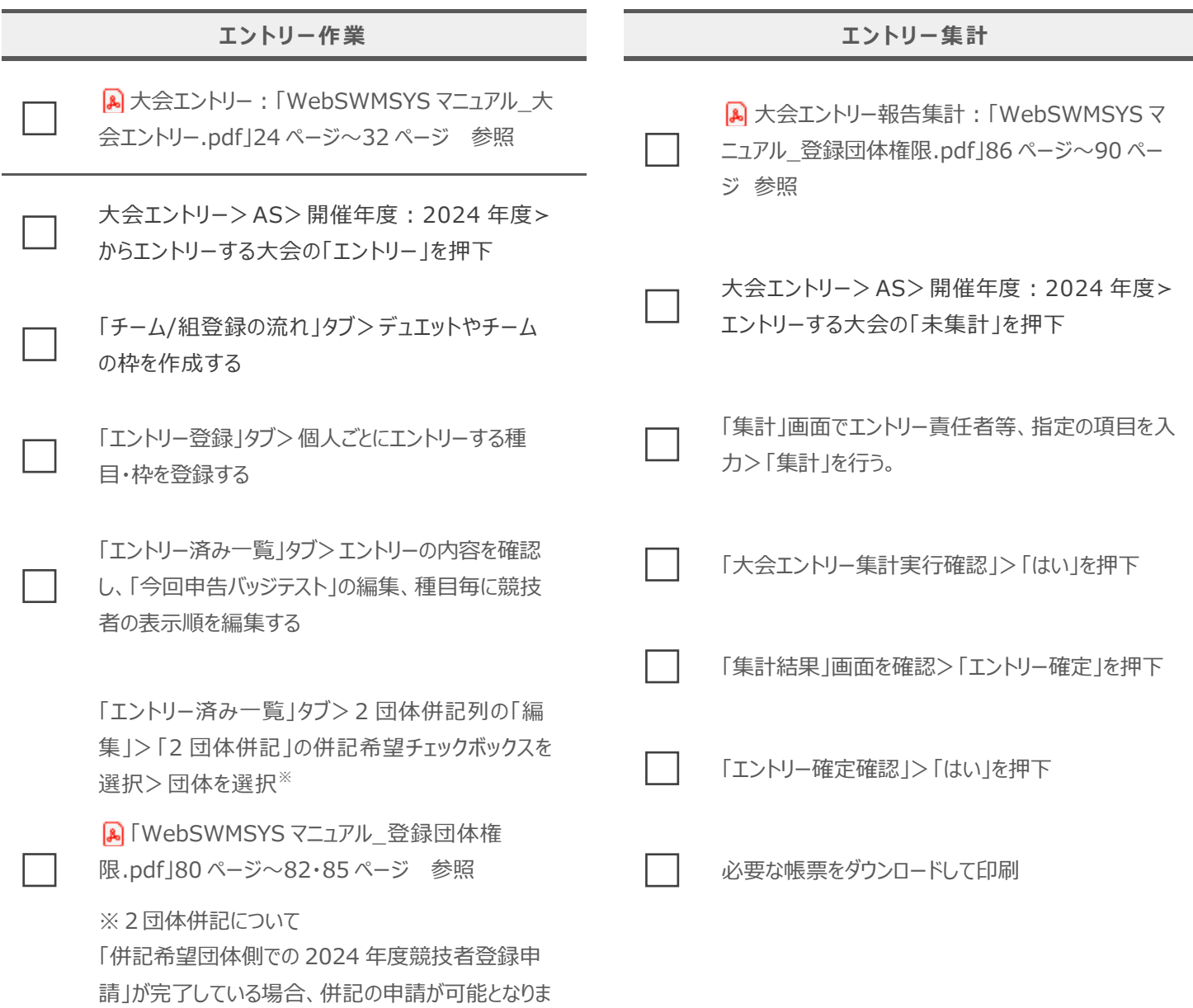

## $[AS]$

す。

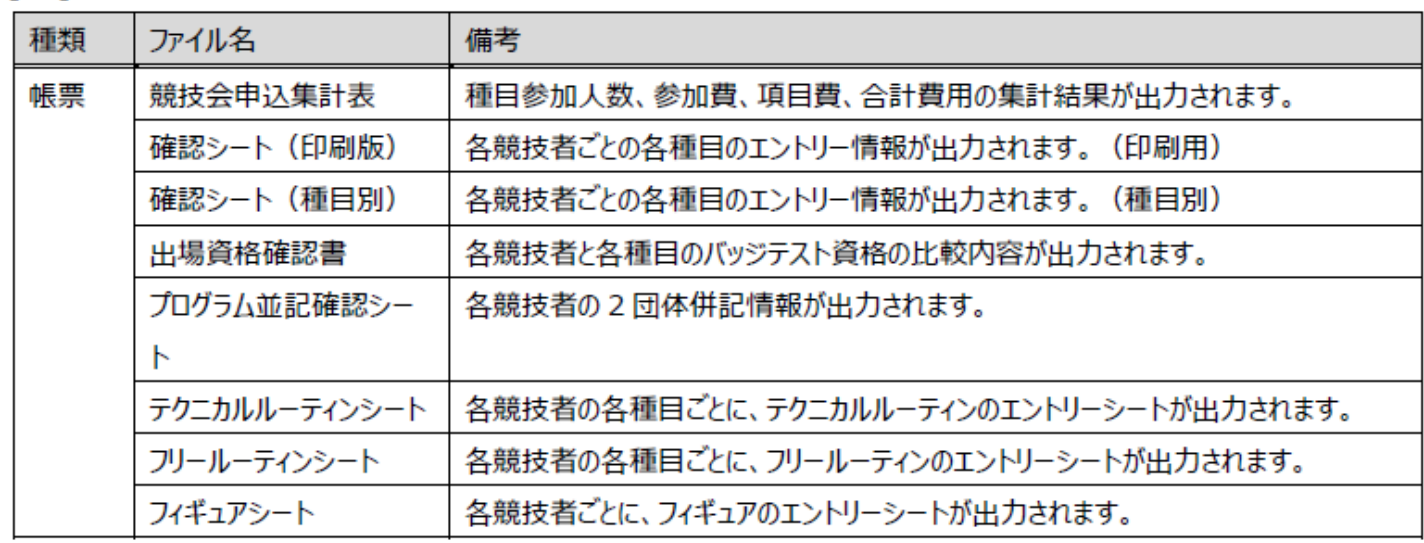